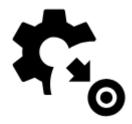

# **Guidance Settings**

## Points

#### **Guidance panel**

Sets display of an additional panel with information about the point, its distance and direction etc.:

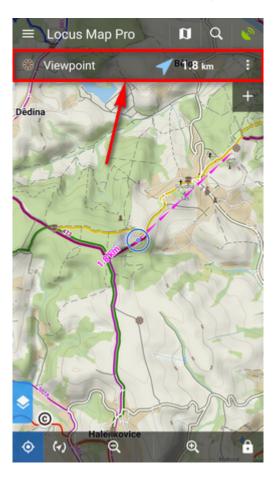

The panel is ON by default.

#### Notification

Settings of Guidance notifications >>

Last update: 2018/07/03 manual:user\_guide:functions:guidance:settings https://docs.locusmap.eu/doku.php?id=manual:user\_guide:functions:guidance:settings 11:53

## Tracks

#### Next routepoint distance

Sets the distance at which Locus Map switches guidance to a next following routepoint.

#### Notification of the next turn

Settings of type of alert of approaching direction change - beep, sound or TTS.

#### "Out of route" notification

Notifies user of leaving the route. Tapping the item displays a dialog to set the alert distance, notification repetition and sound settings. **Settings are the same as for Navigation**.

#### **Advanced settings**

- **Strict route following** depending on the route shape Locus Map automatically selects routepoints that are closer than the pre-set distance. This option switches this automation off and Locus guides along the track strictly from point to point suitable e.g. for sailing.
- Frequency of alerts defines number of alerts of direction changes on the track: low medium high
- **Notify on every routepoint** starts continuous notification of accurate following the track. Applies only for tracks without navigation waypoints, e.g. when sailing, flying or sea-kayaking.

### Style on map

#### Line/text color

Sets the color of guiding lines (arrows) and texts (distance, azimuth)

#### Line size

Changes % size of guiding line from 10% to 1000%

#### Value above guiding line

Defines the parameter displaying above the guiding line:

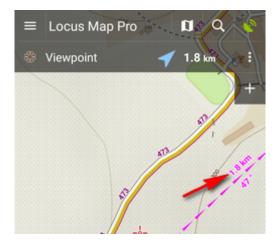

You can select distance, bearing, time to target, elevation or ETA&time to target

#### Value below guiding line

Defines the parameter displaying below the guiding line:

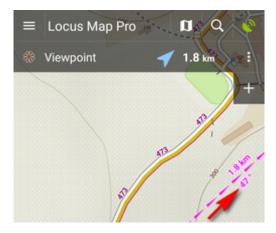

The same selection as above

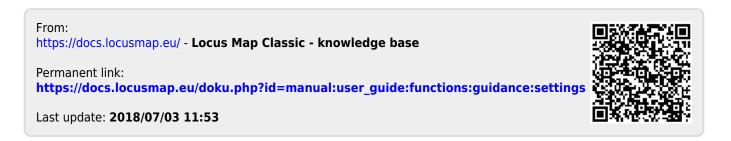